# ELMO

# BOXIE PROJECTOR MP-350

# QUICK START GUIDE

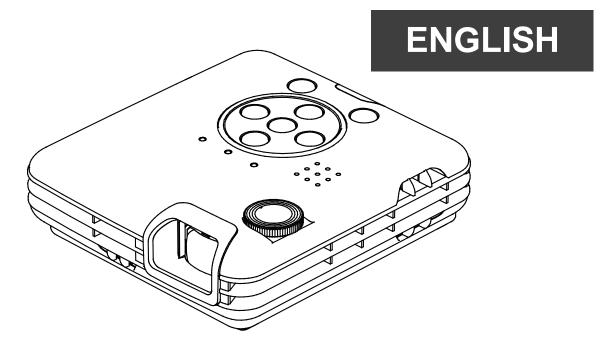

- Read this guide and the separate "IMPORTANT SAFEGUARD" carefully before using the projector.
- This guide describes the basic operation of the projector taking for example of the connection to a computer. Refer to the instruction manual of the BOXi for any other operations and detailed information.

<u>BOXi Instruction manual</u>
Download the instruction manual from the following BOXi website.
BOXi Product Website : http://boxi.elmoglobal.com/

©2012 Copyright ELMO Co., Ltd. All rights reserved.

Any names, company names and product names referred to in this guide are trademarks or registered trademarks of the respective companies.

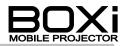

# TABLE OF CONTENTS

|   | TABLE OF CONTENTS             | . 2 |
|---|-------------------------------|-----|
| 1 | GETTING STARTED               | . 3 |
|   | Checking the package contents | . 3 |
|   | Part names and functions      | . 4 |
|   | Preparing the remote control  | . 5 |
| 2 | USING THE PROJECTOR           | . 6 |
|   | Installing the projector      | . 6 |
|   | Connecting to a device        | . 7 |
|   | Powering on                   | . 8 |
|   | Detecting the input signal    | . 9 |
|   | Adjusting the projected image | 10  |
|   | Powering off                  | 11  |
|   |                               |     |

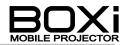

# 1 GETTING STARTED

# Checking the package contents

| Projector | AC adapter | Power cord | Remote control                                                                                                    |
|-----------|------------|------------|----------------------------------------------------------------------------------------------------|
|           |            |            | Imp         Imp         Imp |

| Protective cover    | IMPORTANT<br>SAFEGUARD | WARRANTY CARD | CD-ROM         |
|---------------------|------------------------|---------------|----------------|
| *with Hook and loop | INPORTANT              | WARRAWTY      | *QUICK START   |
| fastener (2pcs)     | SAFEGUARD              | CARD          | GUIDE included |

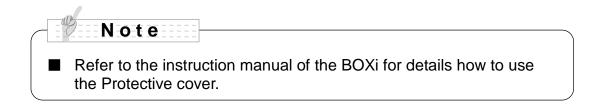

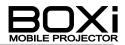

# Part names and functions

# TOP/FRONT TOP/BACK

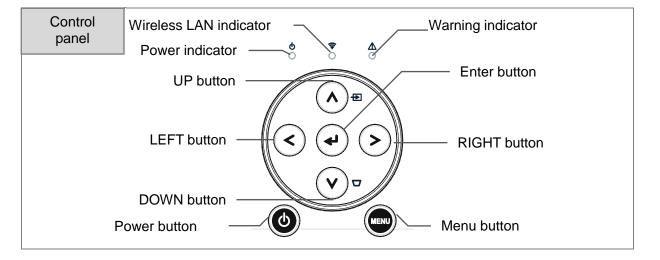

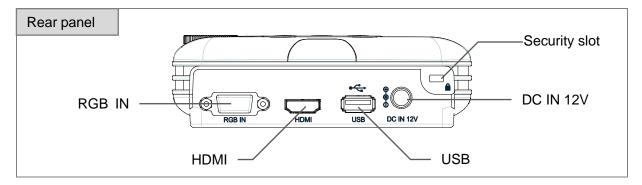

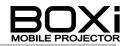

# Remote control

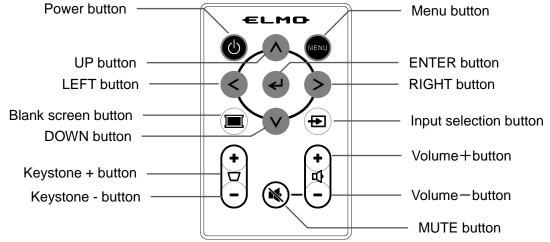

#### Preparing the remote control

A battery is pre-installed in the remote control at the time of shipment (with insulation sheet). Remove the insulation sheet before using the remote control for the first time.

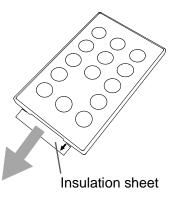

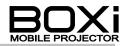

# 2 USING THE PROJECTOR

### Installing the projector

Decide the position to place the projector.

The distance between the projector and the screen should be between 48cm (screen size: 25 inch) and 133cm (screen size: 68 inch).

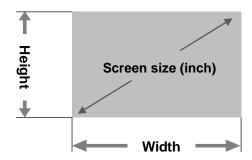

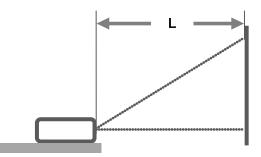

| Screen size |            |             | Projection distance |
|-------------|------------|-------------|---------------------|
| Inch        | Width (cm) | Height (cm) | L(cm)               |
| 25          | 53.8       | 33.7        | 48                  |
| 30          | 64.6       | 40.4        | 58                  |
| 35          | 75.4       | 48.0        | 68                  |
| 40          | 86.1       | 53.8        | 78                  |
| 45          | 96.9       | 60.6        | 88                  |
| 50          | 107.7      | 67.3        | 98                  |
| 55          | 118.5      | 74.0        | 108                 |
| 60          | 129.2      | 80.8        | 118                 |
| 65          | 140.0      | 87.5        | 128                 |
| 68          | 146.5      | 91.5        | 133                 |

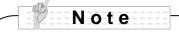

- The values in the table are design values and may vary. Use them as an indication only.
- The aspect ratio of the projected image in full screen is 16:10. When the aspect ratio of the input signal is different from 16:10 (such as 16:9 or 4:3), top and bottom or left and right of the image will not be displayed and the screen size becomes smaller than those specified in the above table.
- $\rightarrow$  Refer to the instruction manual of the BOXi for detailed information.

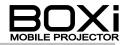

### Connecting to a device -Connecting using RGB terminal

- 1. Connect the power supply (AC adapter and power cord) to the projector.
- 2. Connect the projector to the device such as a computer using RGB cable.

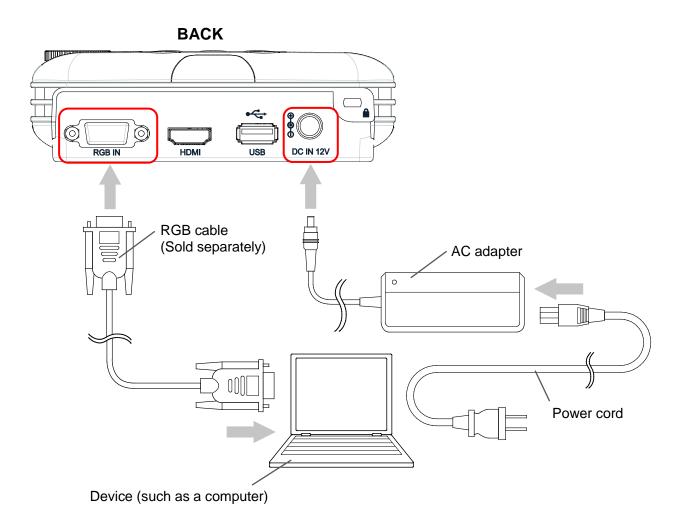

When using HDMI, use the HDMI terminal and HDMI cable (sold separately).

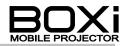

### Powering on

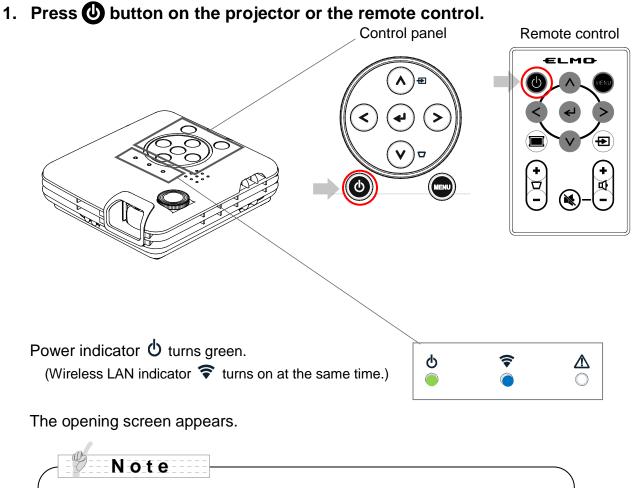

- It will take some time before you can operate the projector after the power is on.
- Refer to the instruction manual of the BOXi for details about the wireless LAN indicator and functions of the wireless LAN.

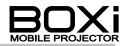

# Detecting the input signal

#### Wait until the projector automatically detects the input signal

AUTO function to automatically detect the input signal is enabled at the time of shipment. When the device is connected using RGB terminal or HDMI terminal, the input signal is detected automatically.

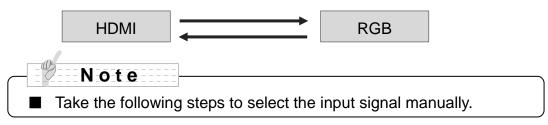

#### Selecting the input signal from the menu

Control panel Remote control

- **2.** Select the input signal using **< >** buttons. Input signal selection menu
- 3. Press ← button to execute.

Note

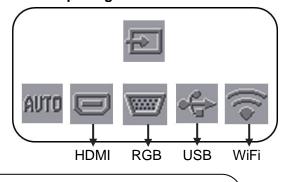

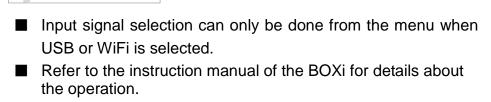

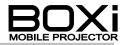

# Adjusting the projected image

#### Focusing the image

1. Use the focus dial to focus the image.

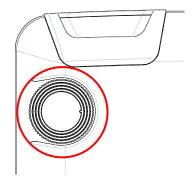

#### Correcting the keystone distortions

**1.** Press + or - of  $\boldsymbol{\nabla}$  button on the remote control.

「Keystone adjustment dialog」 appears.

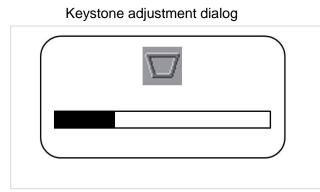

#### Remote control

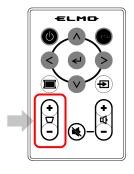

**2.** Press + or - of  $\Box$  button on the remote control.

| Remote control                         |               |
|----------------------------------------|---------------|
| Press+button                           |               |
| (Press this button when the projection | $\rightarrow$ |
| angle is increasing.)                  |               |
| Press-button                           |               |
| (Press this button when the projection | $\rightarrow$ |
| angle is decreasing.)                  |               |

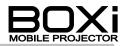

#### Powering off

#### 1. Press 🕑 button on the projector or the remote control.

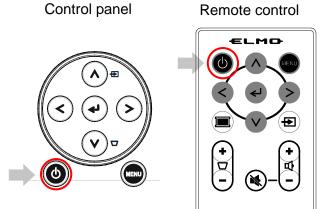

2. The message appears. Then press 🕑 button again.

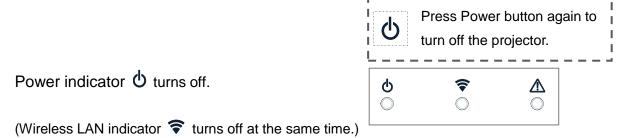

Unplug the cable after the fan has stopped.

# CAUTION

When the warning indicator is lit or flashing, it indicates that some malfunction occurred to the projector. Refer to the instruction manual of the BOXi.

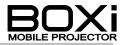

# ELMO CO., LTD.

6-14, Meizen-cho, Mizuho-ku Nagoya, 467-8567, Japan

#### **OVERSEAS SUBSIDISRY COMPANIES**

#### ELMO USA CORP.

Headquarters 1478 Old Country Road Plainview, NY 11803, U.S.A. Tel. (516) 501-1400 Fax.(516) 501-0429 E-mail: elmo@elmousa.com Web: http://www.elmousa.com

#### West Coast Branch

5676 Corporate Avenue Cypress, CA 90630, U.S.A. Tel. (714) 828-8457 Fax. (714) 823-8429

#### ELMO Europe SAS

Headquarters Immeuble Elysées La Défense, 7C, Place du Dôme, 92056 Paris La Défense, France Tel. 33 (0) 1 73 02 67 06 Fax. 33 (0) 1 73 02 67 10

#### **German Branch**

Hansaallee 201, Haus 1 40549 Düsseldorf Germany Tel. 49 (0) 211 544756 40 Fax. 49 (0) 211 544756 60

#### 6X1SPJBC3(en) R0-Xex